附件2

疫情期间个人学籍档案 查阅业务远程办理流程

> 一、个人学籍档案类型 二、疫情期间个人学籍档 案查阅业务远程办理流程

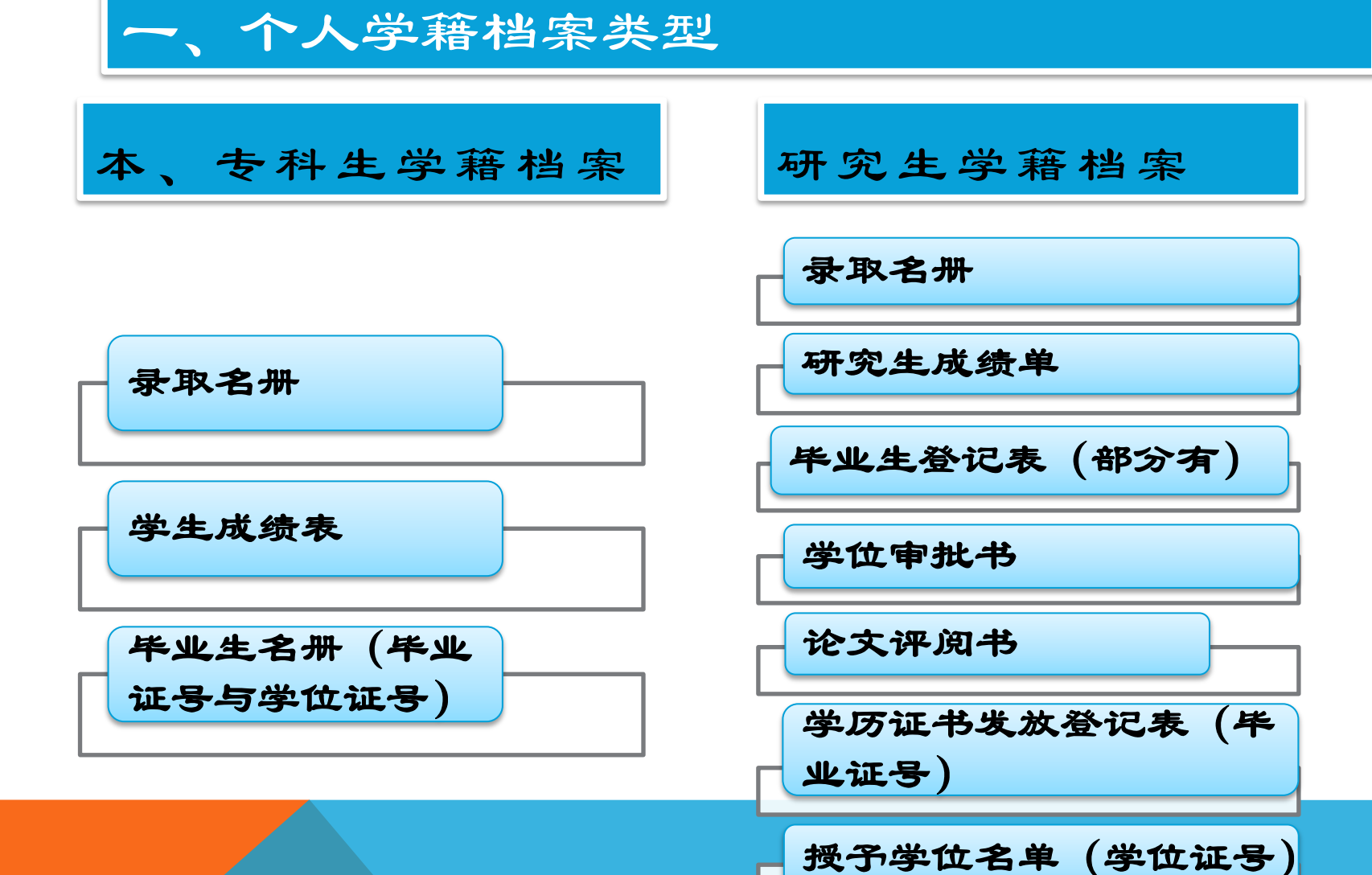

## 二、个人学籍档案远程办理流程

i

1、登陆"中南大学档案馆"网站首页 (<http://dag.csu.edu.cn/index.htm>), 于"档案服务" "下载专区"下 载"个人远程查档申请表";或于"关于新冠肺炎疫情防控期间档案利 用业务办理的通告"下载附件4

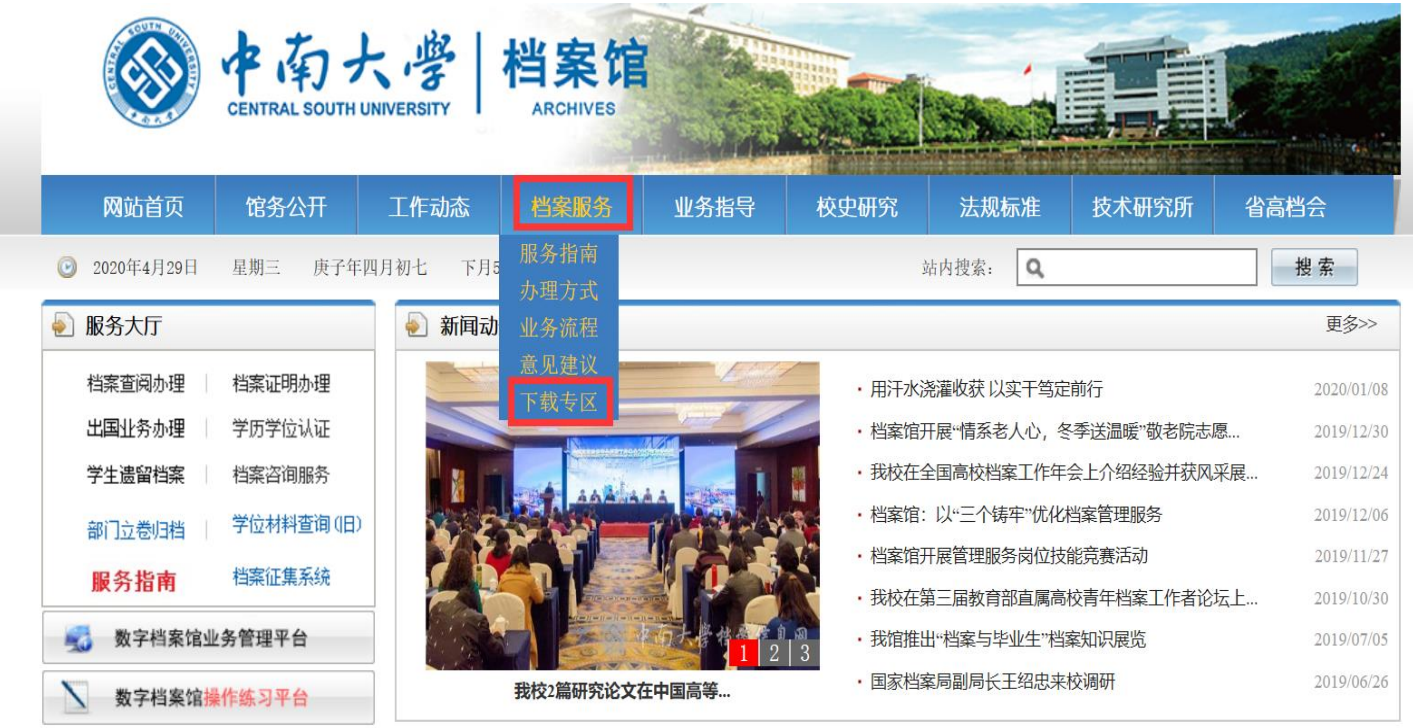

## 二、个人学籍档案远程办理流程

2、按要求填写"个人远程查档申请表", 具体可参照样表进行填写

3、将身份证、学历与学位证书照片或扫描 件(学历与学位证书遗失的除外)、填写 好的"个人远程查档申请表"等以邮件的 形式发送至电子邮箱:[dag-csu@163.com](mailto:dag-csu@163.com);

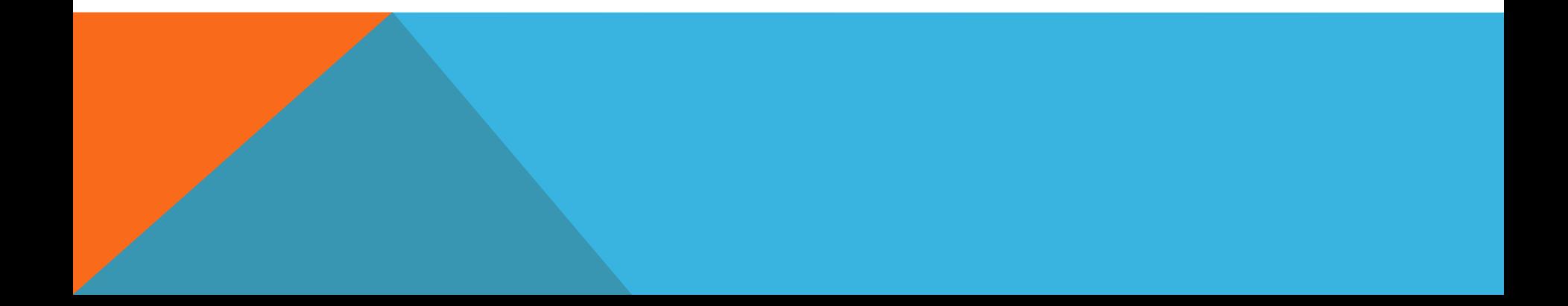

二、个人学籍档案远程办理流程

4、提交的业务十个工作日内(从邮件提 交业务算起)完成受理

5、所需证件与材料不全或"个人远程查档 申请表"信息填写不全影响查阅的,将不 予受理

6、每项业务提供一份纸质盖章件(不提 供任何电子版),采取顺丰或EMS快递到 付送达的方式。